## **Main Board Drawing**

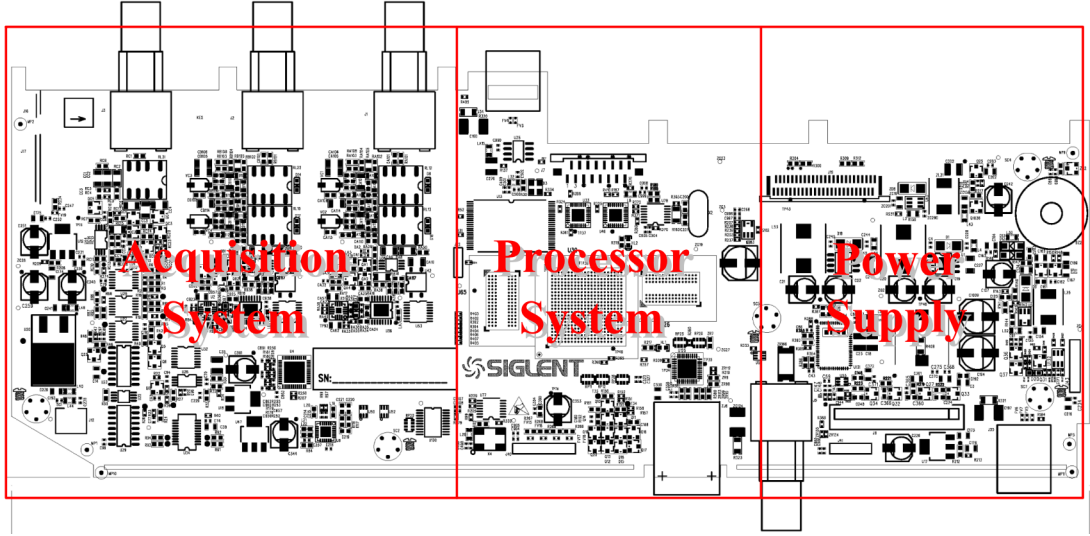

### **Для проверки модуля питания**

1.Отсоедините все внешние кабели и устройства от передней и задней панелей.

2.Отсоедините шнур питания осциллографа.

3.Снимите заднюю крышку, а также верхний и задний металлические щитки, следуя инструкциям, приведенным в главе процедуры разборки. Обратите внимание, что модуль питания находится на металлическом каркасе, и вам не нужно снимать модуль питания, чтобы проверить его.Disconnect отсоедините кабель питания от основной платы.

4.Подсоедините шнур питания к розетке модуля питания. Будьте осторожны с модулем питания без защитной крышки, высокое напряжение может существовать на теплоотводе и другом проводнике.

5.Измерьте приведенное ниже напряжение на штекере кабеля питания с помощью мультиметра.

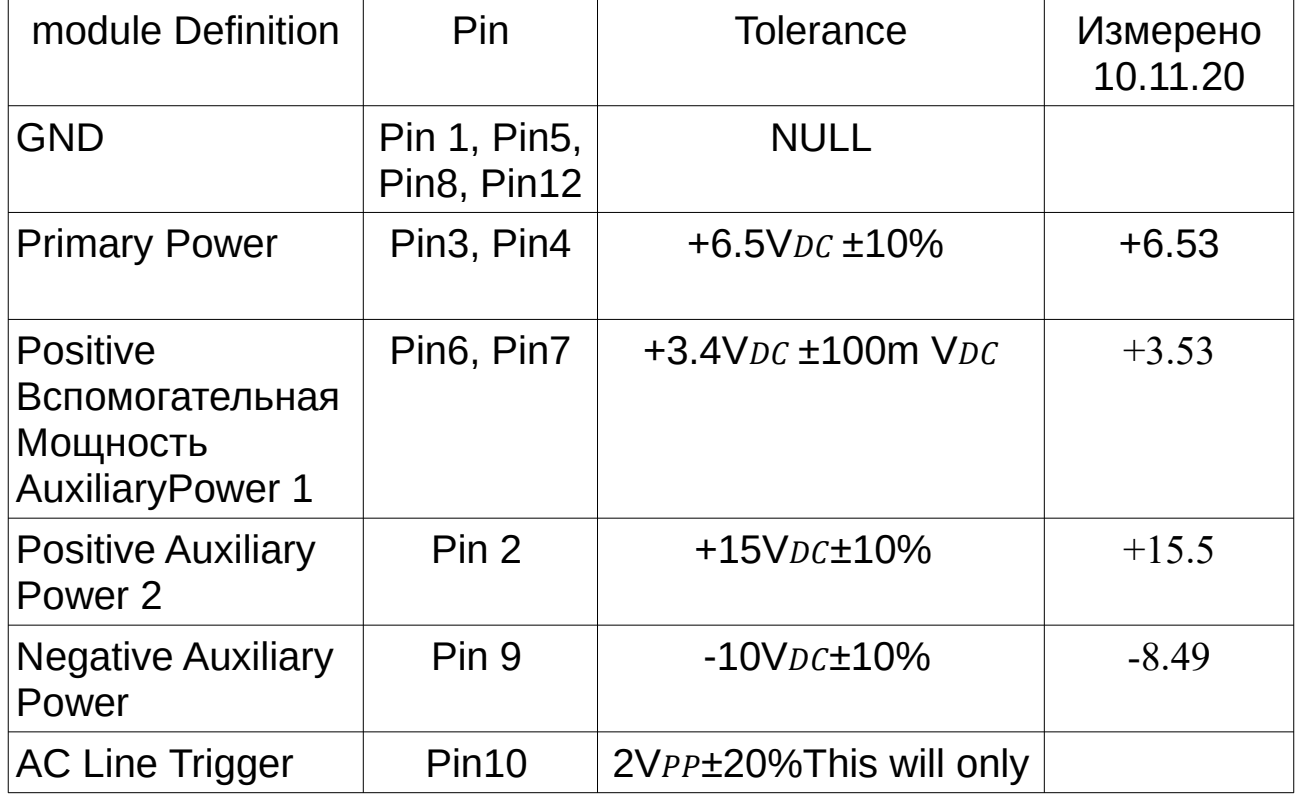

# Table 16 Voltage parameters of the power supply

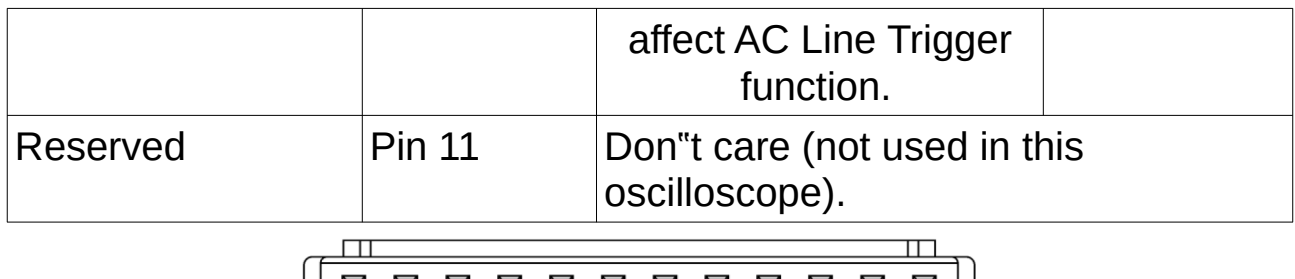

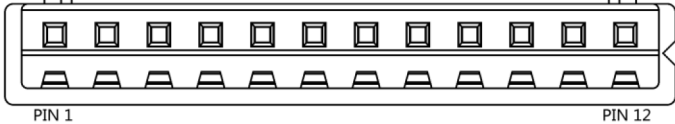

Figure 32 Pin definition of the power cable plug

#### **Чтобы проверить главную плату**

1. Рекомендуется снять основную плату с металлического каркаса и заново собрать модуль питания на металлическом каркасе для легкого доступа к контрольным точкам и соображений безопасности. Следуйте инструкциям, приведенным в главе процедуры разборки.

2. Повторно подключите кабель питания к основной плате после того, как вы убедитесь, что модуль питания находится в хорошем состоянии.

3. Включите питание основной платы либо нажав кнопку питания на передней панели либо вызвав кратковременное короткое замыкание на выводах 2 и 3 j43 рядом с U132, если вы отсоединили кабель клавиатуры на главной плате.

В большинстве случаев вы можете услышать щелчок реле, если основная плата успешно включится. Если вы не слышите щелчка или нет никаких признаков того, что основная плата включается, сначала перейдите в раздел

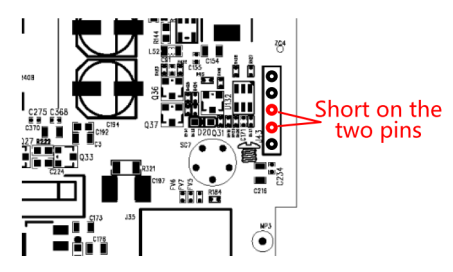

Проверить другие источники питания, чтобы проверить резервное питание и основное питание.

4. Если мощность или тестируемый сигнал являются ненормальными, замените основную плату.

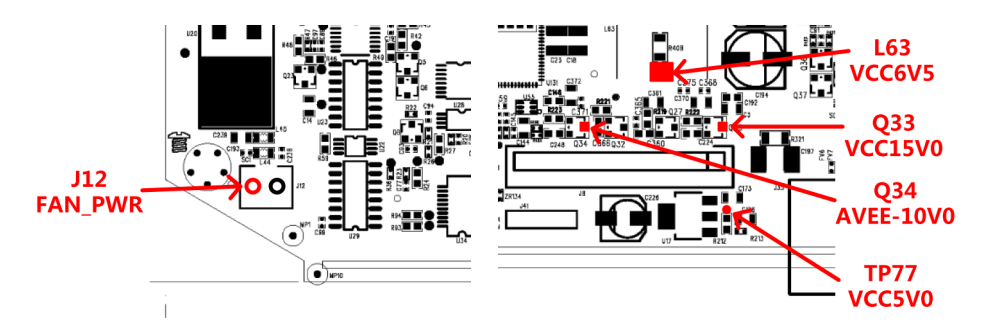

 **Find and measure those test points using a multi-meter.**

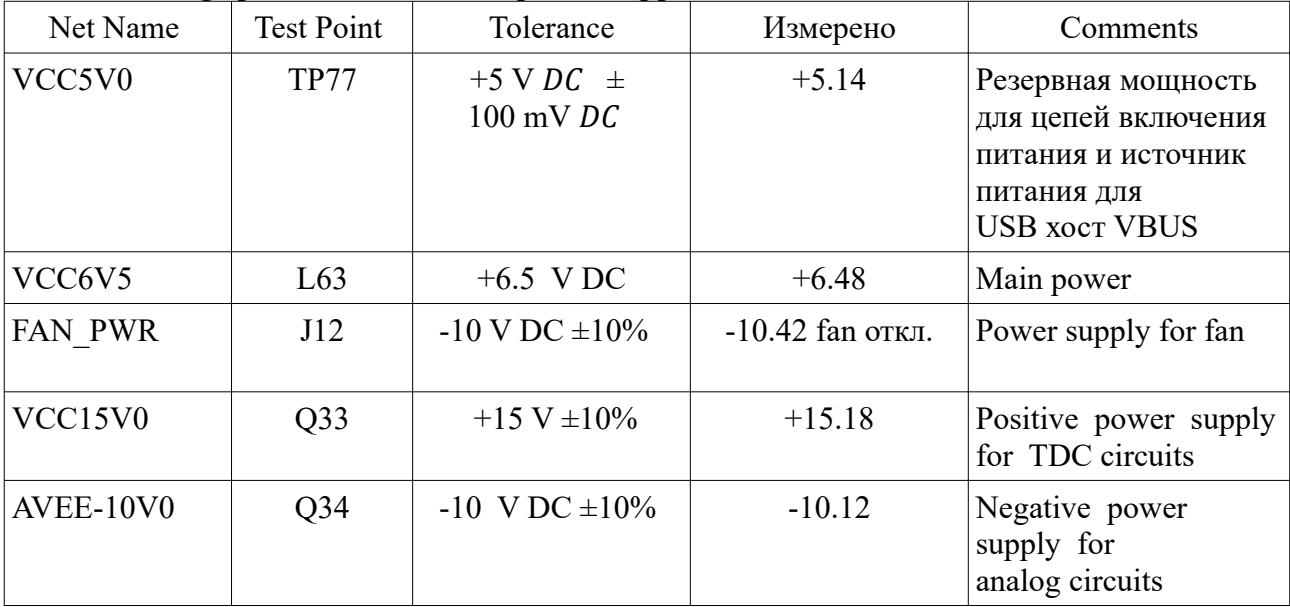

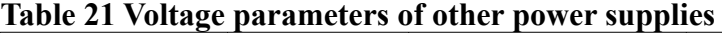

**To Check the Processor System** 

**Check the processor power supplies** 

 **Locate the Power Supply section. Find and measure those test points using a multi-meter.** 

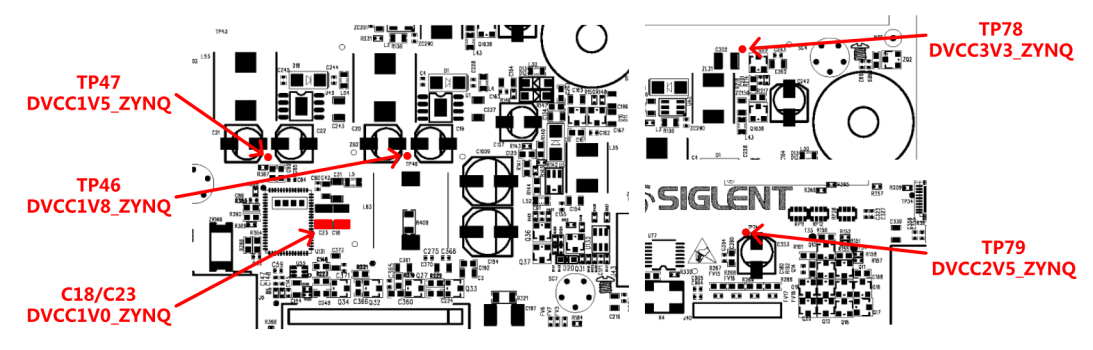

Figure 33 Test points for the processor power supplies

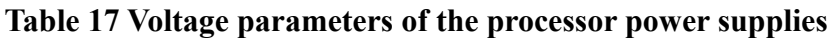

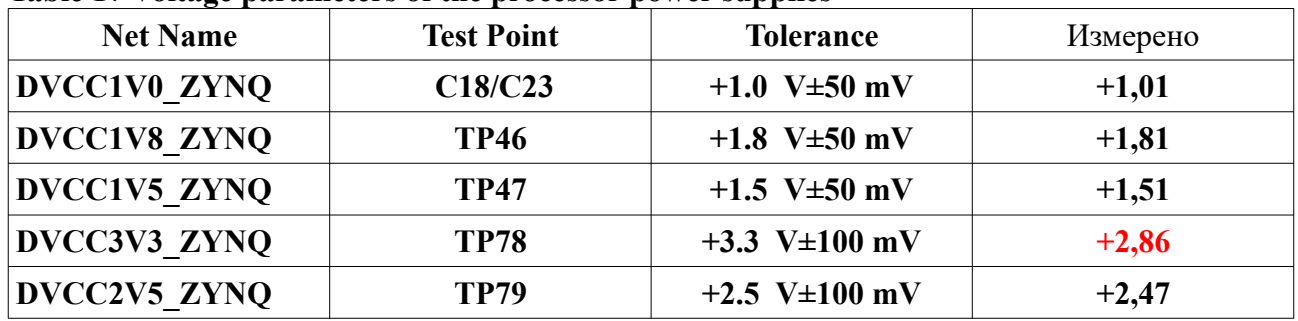

**To Check the Acquisition System - Чтобы проверить систему сбора данных Check the Acquisition System power supplies Проверьте источники питания системы сбора данных**

 **Locate the Acquisition System power supplies section. Find and measure those test points using a multi-meter.** 

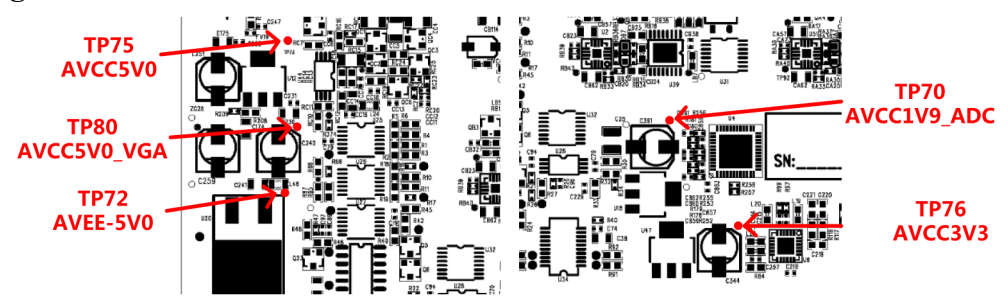

Figure 35 Test points for the Acquisition System power supplies section

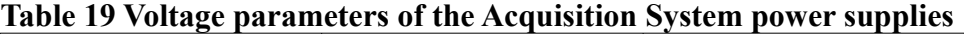

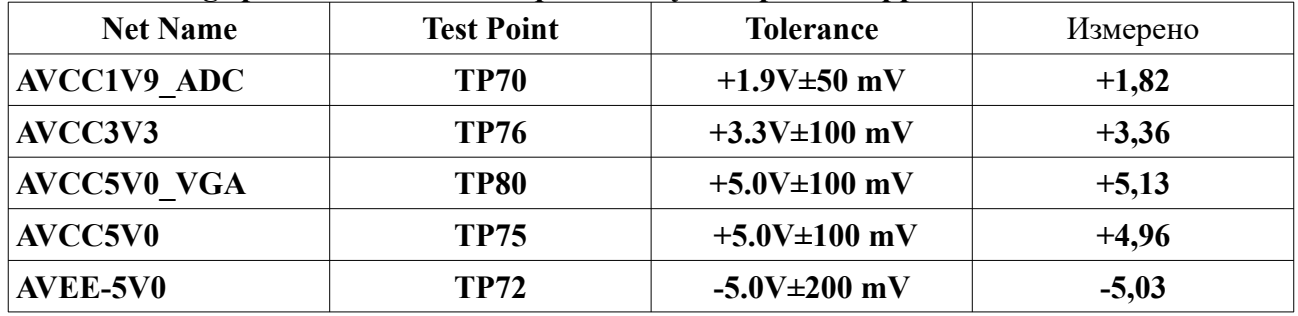

**Check the clock** 

 **Locate the oscillator X4, use an oscilloscope to measure the clock signal using the method below.** 

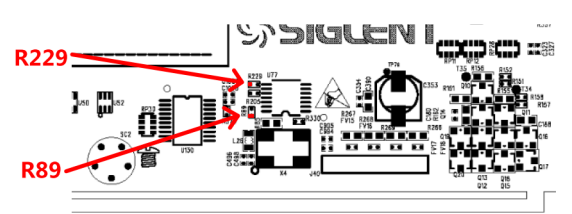

Figure 36 Test points for clock

## **Table 20 Clock parameters of the Acquisition System**

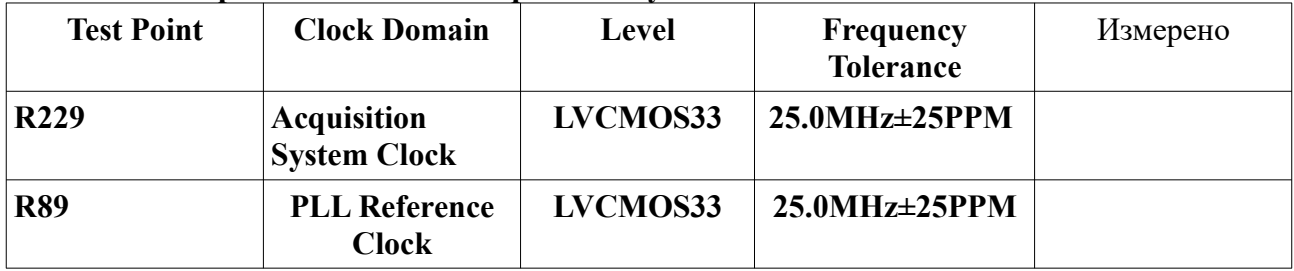

**To Check the LCD** 

**Reconnect the power cable to the main board after you have confirmed that the power supply module is in good condition.** 

**Connect the LCD cable to the main board.** 

**Power up the main board either by pushing the front panel power button or by causing a short duration short circuit on the pin 2 and pin 3 of the J43 near U132 if you have disconnected the keyboard cable on the main board.** 

 **To Check the LCD Power Supply** 

 **Find and measure those test points using a multi-meter.** 

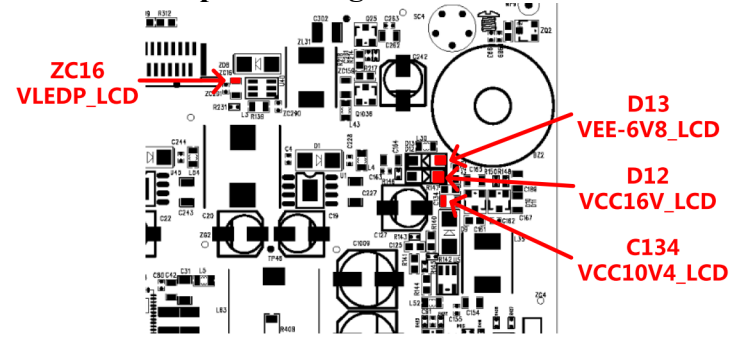

Figure 38 Test points for the LCD power supplies

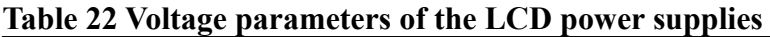

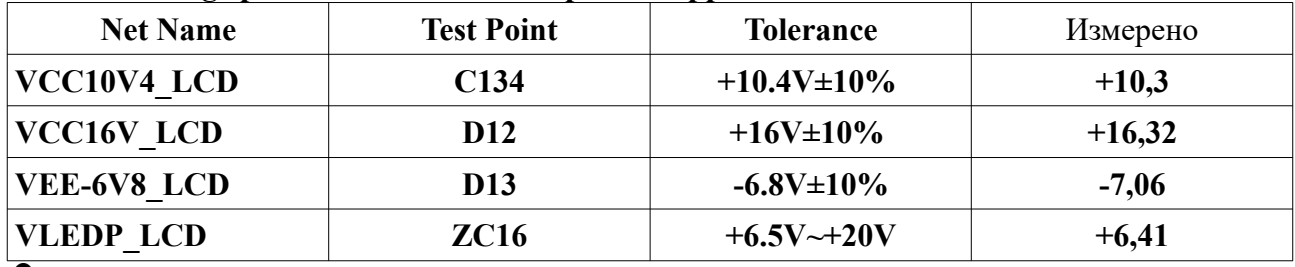

 **If the power supply is abnormal, replace the main board.** 

## **To Check the LCD Signal**

 **Locate resistors array between U30 and U34, use an oscilloscope to measure the signal using the method below.** 

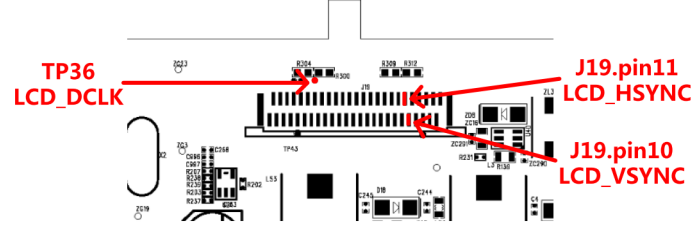

Figure 39 Test points for LCD signal

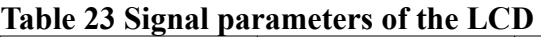

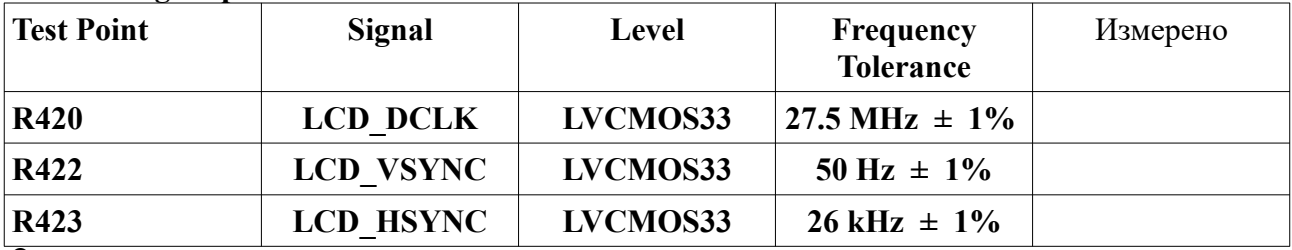

 **If the signal is good, replace the LCD panel.** 

 **If the signal is dead, replace the main board.**

**To Check the Processor System продолжение**

**Check the clock** 

 **Locate the three oscillators X1, X2 and X3, use an oscilloscope to measure the clock signal using the method below.** 

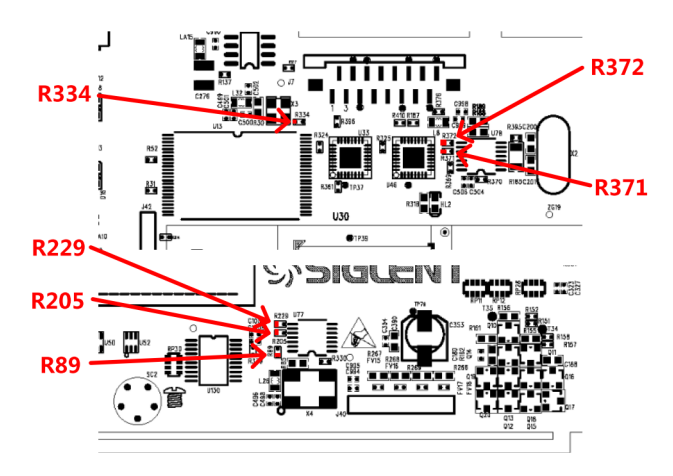

Figure 34 Test points for clock

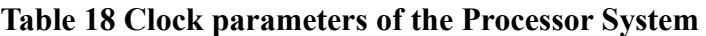

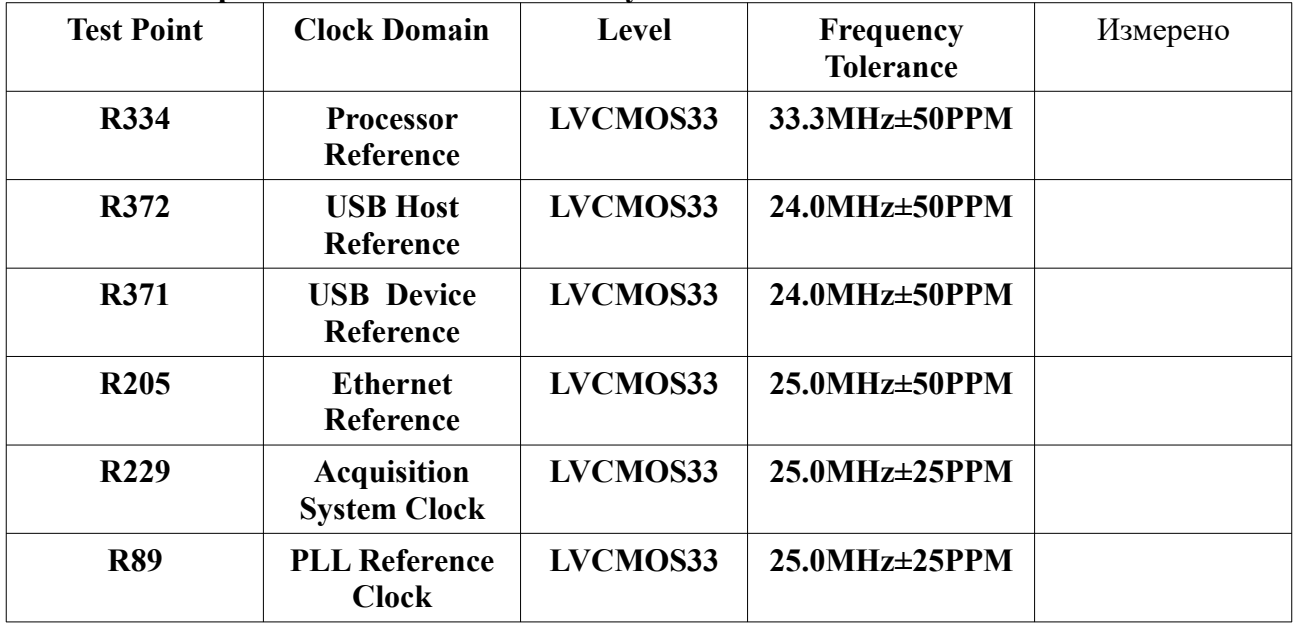